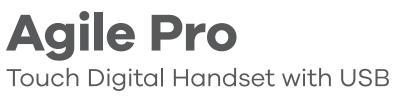

# **Operating Instructions**

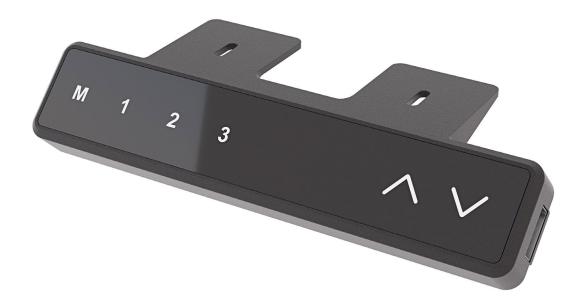

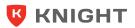

You must perform a Manual Reset Procedure before using the whole system for the first time.

# Initial Setup & Manual Reset Procedure

### NOTICE

Operating the desk system when it is not properly connected can damage the product.

- Ensure all cables are properly connected
- Ensure that all required actuators are ready to be operated
- Do not operate the desk system until it is properly connected
- The 'Manual Reset Procedure' is used to align the position of the actuators within the desk system.

# 

### Risk of minor or moderate injury through crushing.

Anti-Collision system is inactive during start-up and reset processes. This may lead to minor or moderate injury through crushing. Ensure that no persons or objects are in the desk's range of motion.

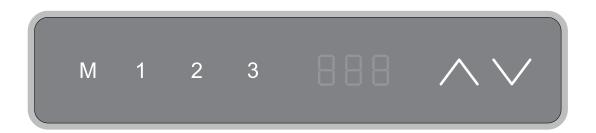

| V - ES | ١. | Keep pressing DOWN key till the handset display shows "E-1" and "rES" alternately and release the key.     |  |
|--------|----|----------------------------------------------------------------------------------------------------|--|
| 060    | 2. | Keep pressing DOWN key, the desktop will move slowly down and return back<br>till the display shows "060". |  |
|        | 3. | Release the DOWN key.<br>> Now the electric height-adjustable desk can be used normally.                   |  |

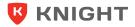

# Adjusting the Desktop Height

# 

### Risk of minor or moderate injury through crushing.

Your fingers may be crushed when you attempt to change the height of the table.

- Keep fingers away from moving parts
- Ensure that no persons or objects are in the desk's range of motion

### INFO

The desktop will move up or down until the UP or DOWN Key is released, or if a predefined stopping point has been reached.

### To move the Table Top UP:

Press and hold the UP Key until the required height has been reached

### To move the Table Top DOWN:

Press and hold the DOWN Key until the required height has been reached

# **Saving a Memory Position**

This function saves a set desktop position. One Memory Position can be saved per Memory Position Key.

| $\vee \wedge$ | 1. | Nove the desk to the required height                                                               |  |
|---------------|----|----------------------------------------------------------------------------------------------------|--|
| М             | 2. | Keep pressing the "M" Key, till the display will show "S" .                                        |  |
| 1             | 3. | Press "1" key, the display shows current height and "S" alternately.                               |  |
| М             | 4. | Press "M" Key, the memory is set and the display shows the height position.                        |  |
|               |    | > The first memory position is set successfully. Similar process for "2" and "3" memory positions. |  |

#### INFO

When you press one memory key, the desktop will automatically move until the saved desktop height has been reached.

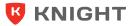

# **Modified High and Low Limitation Positions**

By this function would be used to limit the movement area of desktop, when the cabinet is underneath or any shelf above the desktop. Once it is set, the new High or Low limit position will be stored.

| М            | 1. | Keep pressing the "M" key for 3 seconds till the display shows "S" to enter setup menu.                                                                                                    |  |
|--------------|----|----------------------------------------------------------------------------------------------------|--|
| ∧ HLP        | 2. | Press UP key till the display flash as "HLP".                                                                                                    |  |
| <b>1</b> H-P | 3. | ress "1" key, the display shows alternately as "H-P" and current height.                                                                                                    |  |
| $\checkmark$ | 4. | Keep pressing UP or DOWN key till the required high limit position is reached.                                                                                                    |  |
| М            | 5. | Press "M" key, the desktop height will be showed and the high limit position has been set.                                                                                                    |  |
| <b>2</b> L-P | 6. | Repeat step 1 and step 2 , then press "2" key, the display will show alternately "L-P" and current height, keep pressing DOWN key till the low limit position is reached, press "M" key, the low limit position has been set. |  |

### NOTICE

Do not enable this function only when you are really need in some situation.

# **Changing the Displayed Desktop Height Unit**

This function will be used to change the height display unit. After setting, the handset will display the height as "cm" or "inch".

| Μ                                                                                                    | 1.                                                      | Keep pressing the "M" key for 3 seconds till the display shows "S" to enter setup menu.                                                                                                   |  |
|----------------------------------------------------------------------------------------------------|---------------------------------------------------------|----------------------------------------------------------------------------------------------------|--|
| 🔨 Unt                                                                                                    | <b>2.</b> Press UP key till the display flash as "Unt". |                                                                                                    |  |
| 1 <b>3.</b> Press "1" key, the display shows alternately as "Unt" and the current height, and the unit of height is "cm". |                                                         |                                                                                                    |  |
| $\vee \wedge$                                                                                                    | 4.                                                      | Press "M" key to save the unit as "cm".                                                                                                    |  |
| 2 M                                                                                                    | 5.                                                      | Repeat step 1 and step 2 , then press "2" key, the display shows alternately as "Unt" and the current height, and the unit of height is "inch", press "M" key to save the unit as "inch". |  |

# **Changing the Desktop Height Displayed**

The function enables you to change the height shows on the display based on the actual measurement, especially when you need to calculate the height including the thickness of the desktop.

| Μ                                                                                       | 1.                                                                                                    | Keep pressing the "M" key for 10 seconds till the display shows alternately as "Ur" and "oFF". |  |
|-----------------------------------------------------------------------------------------|----------------------------------------------------------------------------------------------------|------------------------------------------------------------------------------------------------|--|
| <b>2.</b> Press UP key till the display shows alternately as "End" and original height. |                                                                                                    | Press UP key till the display shows alternately as "End" and original height.                  |  |
| 123                                                                                     | <ul> <li>Changing the height by pressing "1" key to adjust the first numbers, "2" key to adjust second number, and "3" key to adjust third number.</li> <li>(for metric, please note that the unit is "mm" during this procedure)</li> </ul> |                                                                                                |  |
| <b>4.</b> Press "M" key, the height has been changed to defined digit.                  |                                                                                                    |                                                                                                |  |

### INFO

During the adjustment procedure, every time you press the "1", "2" or "3" key, the corresponding number will increase by 1.

# **Reset to Factory Setting**

With this function, you can make the control system to factory setting, including memory position, High and Low limit position, height displayed, etc.

| M FAC | 1. | Keep pressing the "M" key for 15 seconds till the display flash as "FAC" . |
|-------|----|----------------------------------------------------------------------------|
| Μ     | 2. | Press "M", and the control system has been reset to factory settings.      |

### 

When the control system is reset to factory settings, as there is no High and Low limit position previously set, this may lead to minor or moderate injury through crushing. Ensure that no persons or objects are in the desk's range of motion.

# Error Code Meaning and Trouble Shooting

| Code | Message                                     | Required Actions                                                                                                    |
|------|---------------------------------------------|----------------------------------------------------------------------------------------------------|
| rES  | Manual Resetting                            | Refer to the progress of manual reset.                                                                                                    |
| E-1  | Manual Resetting                            | Refer to the progress of manual reset.                                                                                                    |
| E-2  | Anti-Collision Function                     | Once the desktop or frame encounters any obstacle in its path, the displays shows "E-2" and the desktop will automatically move a defined distance in opposite direction, it would be used normally after removing the obstacle. |
| E-3  | Motor Cable<br>Disconnected                 | Disconnect the Control Box from the Mains. Fix the external short circuit.<br>Ensure all cables are connected correctly. Reconnect the system, then operate<br>as normal.                                                        |
| E-4  | Height Difference                           | After moving, the height between the two columns exceeds 1 inch, stop<br>any operation and execute the Manual Reset procedure.                                                                                                   |
| ovr  | Overloading                                 | Remove the load on desktop till it less than 1400N (315 LBS) for further operation.                                                                                                    |
| dut  | Operated continuously without suitable rest | Make the desk rest around 18 minutes for further operation. The display will show alternately as "dut" and a countdown number. For example, "dut" & "013" means that there are 13 minutes before reuse.                          |

### NOTICE

Usually the display alternately shows two error code, such as "E-1"/"rES", "E-3"/"rES", "E-4"/"rES", that means you need to execute the Manual Reset procedure after completing the required actions.

### NOTICE

Do not operate the table system if problems persist. Contact Knight for further information.

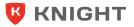